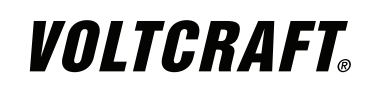

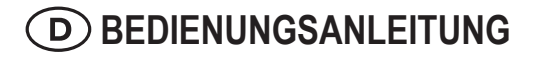

CE **Version 01/12**

# **BS-15 ENDOSKOP**

**Best.-Nr. 12 33 00**

## **1. BESTIMMUNGSGEMÄSSE VERWENDUNG**

Das Endoskop ist in Verbindung mit einem Computer ein visuelles Hilfsmittel zur optischen Fehlersuche und Inspektion an spannungslosen Anlagen und Einrichtungen. Das Endoskop wird über eine USB-Schnittstelle angeschlossen. Durch den biegsamen Schwanenhals kann die Farbkamera an der Spitze des Gerätes auch in unzugängliche Positionen gebracht werden. Zwei weiße Leuchtdioden ermöglichen Aufnahmen auch in absolut dunklen Bereichen. Es sind drei Zubehörartikel zur Erweiterung des Sichtfeldes bzw. zur Suche / Einholung von Kleinstobjekten enthalten.

Der Schwanenhals und der Kamerakopf sind wasserdicht und für den Einsatz in wässrigen Flüssigkeiten (keine Säuren oder Laugen) geeignet. Die Eintauchtiefe beträgt max. 96 cm. Der Griff darf keiner Feuchtigkeit ausgesetzt bzw. nicht eingetaucht werden. Die Spannungsversorgung erfolgt über die USB-Schnittstelle.

Aus Sicherheits- und Zulassungsgründen (CE) ist das eigenmächtige Umbauen und/oder Verändern des Produktes nicht gestattet. Eine andere Verwendung als oben beschrieben ist nicht erlaubt und kann zur Beschädigung des Produkts führen. Darüber hinaus ist dies mit Gefahren, wie z. B. Kurzschluss, Brand, Stromschlag usw. verbunden. Lesen Sie die Bedienungsanleitung genau durch und bewahren Sie diese für späteres Nachschlagen auf.

## **2. Lieferumfang**

**Endoskop** 

Software- und Treiber-CD • Koffer

• Bedienungsanleitung

- **Magnetaufsatz** Spiegelaufsatz
	-
- **Hakenaufsatz**

## **3. SICHERHEITSHINWEISE**

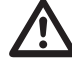

**Bei Schäden, die durch Nichtbeachten dieser Bedienungsanleitung verursacht werden, erlischt die Gewährleistung/Garantie! Für Folgeschäden übernehmen wir keine Haftung!**

**Bei Sach- oder Personenschäden, die durch unsachgemäße Handhabung oder Nichtbeachten der Sicherheitshinweise verursacht werden, übernehmen wir keine Haftung. In solchen Fällen erlischt die Gewährleistung/Garantie.**

**Wichtige Hinweise, die unbedingt zu beachten sind, werden in dieser Bedienungsanleitung durch das Ausrufezeichen gekennzeichnet.**

#### **Personen / Produkt**

- Beachten Sie auch die Sicherheitshinweise und Bedienungsanleitungen der übrigen Geräte, die an das Gerät angeschlossen werden.
- Das Produkt darf keinen extremen Temperaturen, direktem Sonnenlicht, starken Vibrationen oder Feuchtigkeit ausgesetzt sein.
- Legen Sie das Endoskop bei Nichtgebrauch immer im Koffer ab. Empfindliche Oberflächen (Möbelpolituren etc.) könnten mit dem Gehäuse chemisch reagieren.
- Vermeiden Sie eine starke mechanische Belastung bzw. Vibrationen. Der minimale Biegeradius von 6 cm darf nicht unterschritten werden.
- Das Gerät gehört nicht in Kinderhände. Es ist kein Spielzeug.
- Lassen Sie Verpackungsmaterial nicht achtlos liegen. Dieses könnte für Kinder zu einem gefährlichen Spielzeug werden.
- In gewerblichen Einrichtungen sind die Unfallverhütungsvorschriften des Verbandes der gewerblichen Berufsgenossenschaften für elektrische Anlagen und Betriebsmittel zu beachten.
- Halten Sie nur den Kamerakopf und den Schwanenhals in die spannungslosen Flüssigkeiten. Die Eintauchtiefe darf 96 cm nicht überschreiten.
- Wenn anzunehmen ist, dass ein gefahrloser Betrieb nicht mehr möglich ist, so ist das Gerät außer Betrieb zu setzen und gegen unbeabsichtigten Betrieb zu sichern. Es ist anzunehmen, dass ein gefahrloser Betrieb nicht mehr möglich ist, wenn:
- das Gerät sichtbare Beschädigungen aufweist,
- das Gerät nicht mehr arbeitet und
- nach längerer Lagerung unter ungünstigen Verhältnissen oder
- nach schweren Transportbeanspruchungen.
- Beachten Sie auch die Sicherheitshinweise in den einzelnen Kapiteln bzw. in den Bedienungsanleitungen der angeschlossenen Geräte.

Nehmen Sie das Gerät niemals gleich dann in Betrieb, wenn es von einem kalten in einen warmen Raum gebracht wird. Das dabei entstandene Kondenswasser kann unter ungünstigen Umständen Ihr Gerät zerstören. Lassen Sie das Gerät uneingeschaltet auf Zimmertemperatur kommen.

#### **Sonstiges**

- Eine Reparatur des Geräts darf nur durch eine Fachkraft bzw. einer Fachwerkstatt erfolgen.
- Sollten Sie noch Fragen zum Umgang mit dem Gerät haben, die in dieser Bedienungsanleitung nicht beantwortet werden, steht Ihnen unser Technischer Support unter folgender Anschrift und Telefonnummer zur Verfügung:

Voltcraft®, 92242 Hirschau, Lindenweg 15, Deutschland, Tel.: 0180 / 586 582 7

# **4. BEDIENELEMENTE**

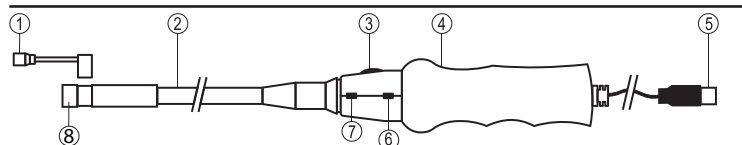

5. USB-Anschluss-Stecker

6. Zoom-Taste 7. Schnappschuss-Taste 8. Kamerakopf mit LED-Licht

- 1. Magnetaufsatz, Spiegelaufsatz oder
- Hakenaufsatz
- 2. Schwanenhals
- 3. Helligkeitsregler für LED-Licht 4. Griff

## **5. Systemvoraussetzungen**

- Pentium® III 200 MHz oder höher
- mind. 32 MB RAM
- 40 MB freier Festplattenspeicher
- CD- oder DVD-Laufwerk
- • Systemvoraussetzung: Microsoft® Windows 98, ME, 2000, XP, Vista™, Windows 7

# **6. Erstinbetriebnahme**

- 1. Achten Sie darauf, dass das Endoskop nicht angesteckt sein darf.
- 2. Schalten Sie Ihren Computer ein und starten Sie das Betriebssystem.
- 3. Legen Sie die beiliegende CD in Ihr CD- oder DVD-Laufwerk ein.

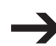

Das Programm kann nur von einer Person mit Administrator-Rechten im Computersystem installiert werden. Wenden Sie sich an Ihren Systemadministrator, wenn Probleme bei der Installation auftreten.

- 4. Wenn die Installation nicht automatisch startet, gehen Sie zu Ihrem CD-ROM-Laufwerk und doppelklicken Sie "Super\_Telescope.exe", um sie zu öffnen.
- 5. Verbinden Sie das Endoskop während der Installation nach Aufforderung mit dem Computer.
- 6. Wird der "Windows Logo Test" angezeigt, klicken Sie zum Bestätigen auf "Trotzdem fortfahren". Dieser Test zeigt lediglich an, dass Windows® die Software nicht erkennt.
- 7. Wählen Sie im Falle von normalen Nutzern "Vollständig" für eine automatische und vollständige Installation. Fortgeschrittene Nutzer können "Benutzerdefiniert" auswählen, um den Installationszielpfad und die zu installierenden Komponenten individuell auszuwählen. Klicken Sie auf die Schaltfläche "Weiter", um fortzufahren.
- 8. Der Installationsvorgang ist nun abgeschlossen. Führen Sie, falls erforderlich, einen Neustart des Computers durch.

## **7. Inbetriebnahme**

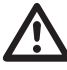

**Das Anwendungsprogramm "AMCAP" ist ein Universal-Programm für verschiedene Geräte. Alle Menüpunkte die nicht in dieser Bedienungsanleitung beschrieben sind gehören nicht zum Funktionsumfang des Endoskops.** 

**Das Endoskop darf nur in spannungslosen Anlagen zur Inspektion eingesetzt werden. Der Kamerakopf ist aus Metall und kann zu Kurzschlüssen führen. Schalten Sie vor jeder Inspektion aus Sicherheitsgründen alle Anlagenteile spannungslos.**

- 1. Schalten Sie Ihren Computer ein und starten Sie das Betriebssystem.
- 2. Verbinden Sie das Endoskop mit dem Computer
- 3. Starten Sie das Programm "AMCAP". Dieses finden Sie am Desktop oder in der Schaltfläche "Start, Alle Programme, im Ordner "USB2.0 PC Camera".
- 4. Ist bereits eine andere USB-Kamera installiert, kann es beim Programmstart zu einer Fehlermeldung kommen. Wählen Sie dann im Haupt-Menüpunkt "Devices" den Treiber "Generic USB Controller Interface (AVS)". Alle installierten Geräte werden in diesem Menüpunkt angezeigt.
- 5. Starten Sie für zusätzliche Kameraeffekte auch das Programm "PAC Tray". Das Programm finden Sie auf dem Desktop.
- 6. Das Kamerabild wird angezeigt
- 7. Klicken Sie mit der rechten Maustaste das "PAC Tray"-Programmsymbol, um die zusätzlichen Effekte einzustellen.

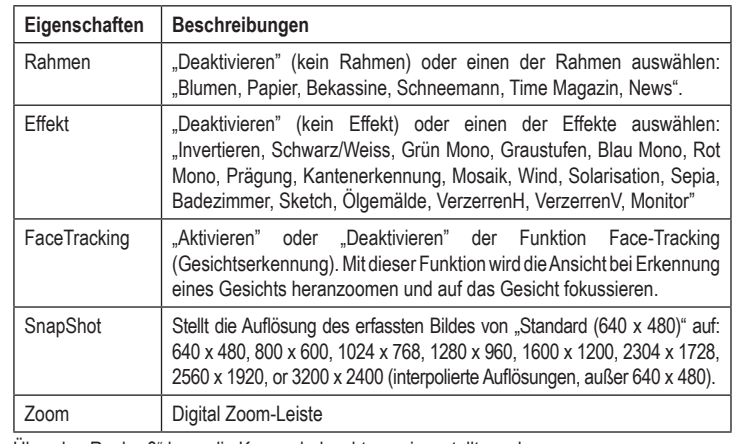

8. Über den Regler, 3" kann die Kamerabeleuchtung eingestellt werden.

## **Hauptmenüleiste**

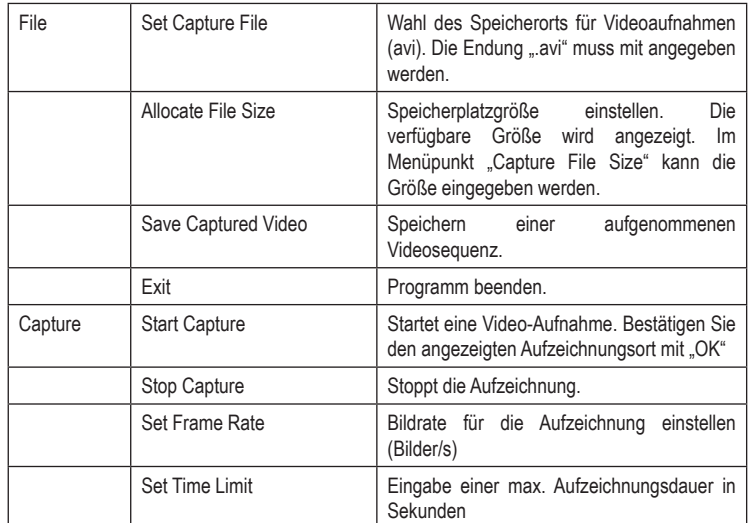

Unter dem Hauptbild wird in der Statuszeile die Anzahl der aufgezeichneten Bilder angezeigt.

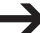

Der mitgelieferte Treiber ist "TWAIN32-kompatibel". Die Kamera kann so mit jedem Programm betrieben werden, welches diese Schnittstelle unterstützt.

## **Schnappschuss**

- 1. Um Einzelbilder abzuspeichern, drücken Sie am Endoskop die Taste "7". Ein weiteres Fenster mit dem Schnappschuss-Bild wird geöffnet.
- 2. Im Menüpunkt "File" können Sie das Bild speichern (Save) oder verwerfen und beenden (Exit).
- 3. Im Menüpunkt "Rotate Orientation" kann das Bild gedreht werden

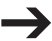

Die Snapshot-Funktion kann nur mit Administrator-Rechten ausgeführt werden. Wenden Sie sich hierzu an Ihren Systemadministrator.

### **Digitaler Zoom**

Betätigen Sie zum Heranzoomen die Taste "6". Es gibt vier Zoom-Level; darüber hinaus wird das Gerät wieder zum ursprünglichen Zoom-Level zurückkehren.

## **Zubehör – Magnetaufsatz, Spiegelaufsatz und Hakenaufsatz**

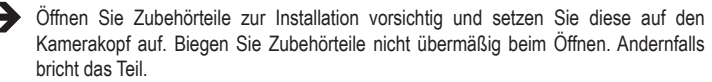

#### **Magnetaufsatz**

Der Magnetaufsatz dient zur Lokalisierung verlorener metallischer Gegenstände.

#### **Spiegelaufsatz**

Der Spiegelaufsatz kann das Sichtfeld des Boroskops in Bereiche erweitern, die andernfalls für den Kamerakopf schwer zugänglich wären.

#### **Hakenaufsatz**

Der Hakenaufsatz dient zum Greifen kleiner Objekte.

## **8. Wartung und Reinigung**

Das Gerät ist bis auf eine gelegentliche Reinigung wartungsfrei. Verwenden Sie zur Reinigung ein weiches, antistatisches und fusselfreies Tuch.

Spülen Sie den Schwanenhals des Endoskops gründlich mit sauberem Wasser nach jedem Einsatz in Flüssigkeiten ab und trocknen dieses bevor Sie es im Koffer verpacken.

# **9. ENTSORGUNG**

![](_page_1_Picture_27.jpeg)

Elektronische Geräte sind Wertstoffe und gehören nicht in den Hausmüll.

Entsorgen Sie das Produkt am Ende seiner Lebensdauer gemäß den geltenden gesetzlichen Bestimmungen.

# **10. TECHNISCHE DATEN**

![](_page_1_Picture_510.jpeg)

#### **Impressum**

Diese Bedienungsanleitung ist eine Publikation von Voltcraft®, Lindenweg 15, D-92242 Hirschau, Tel.-Nr. 0180/586 582 7 (www.voltcraft.de).

Alle Rechte einschließlich Ubersetzung vorbehalten. Reproduktionen jeder Art, z. B. Fotokopie, Mikroverfilmung, oder die Erfassung in elektronischer<br>Datenverarbeitungsanlagen, bedürfen der schriftlichen Genehmigung des Her Diese Bedienungsanleitung entspricht dem technischen Stand bei Drucklegung. Änderung in Technik und Ausstattung vorbehalten.

**© Copyright 2012 by Voltcraft® V5\_0112\_02-SB**

![](_page_2_Picture_0.jpeg)

**OPERATING INSTRUCTIONS**

![](_page_2_Picture_2.jpeg)

**Item No. 12 33 00**

## **1. INTENDED USE**

The endoscope is in connection with a computer a visual means for optical error diagnostics and inspection on dead plants and appliances. The endoscope is connected via a USB interface. By means of the flexible gooseneck, the colour camera, situated on the top of the device, can even be moved to inaccessible positions and areas. Two white LEDs allow you to take photos also in total darkness. Three accessories are included to extend the product's sight or help you search for / grasp tiny objects.

The gooseneck and the camera head are water-proof and are suited for application in aqueus liquids (no acids or bases). The immersion depth is max. 96 cm. The handle must not get wet or be immersed. Voltage supply is via the USB interface.

Unauthorised conversion and/or modification of the device are inadmissible because of safety and approval reasons (CE). Any usage other than described above is not permitted and can damage the product and lead to associated risks such as short-circuit, fire, electric shock, etc. Please read the operating instructions thoroughly and keep them for further reference.

## **2. Content of delivery**

- **Endoscope**
- Magnetic top
- 

• Case

- Mirror top
- Hook top

Software and driver CD

• Operating instructions

## **3. SAFETY INSTRUCTIONS**

**We do not assume liability for resulting damages to property or personal injury if the product has been abused in any way or damaged by improper use or failure to observe these operating instructions. The warranty/ guarantee will then expire! The icon with exclamation mark indicates important information in the operating instructions. Carefully read the whole operating instructions before operating the device, otherwise there is risk of danger.**

#### **Persons / Product**

- When used in conjunction with other devices, observe the operating instructions and safety notices of connected devices.
- The product must not be exposed it to extreme temperatures, direct sunlight, intense vibration, or dampness.
- If not in use, store the endoscope in the case. Sensitive surfaces (furniture polish, etc.) might cause chemical reactions with the housing.
- Avoid strong mechanical strains or vibrations. The minimum bending radius must not be below 6cm.
- Keep the unit out of the reach of children. It is not a toy.
- Do not leave packaging material unattended. These may become dangerous playing materials for children.
- On industrial sites, the accident prevention regulations of the association of the industrial workers' societies for electrical equipment and utilities must be followed.
- Only immerse the head and gooseneck of the camera in liquids with no voltage! Do not immerse the device more than 96 cm.
- If there is any reason to believe that safe operation has become impossible, turn the device off and secure it against any unintentional operation. It can be assumed that safe operation is no longer possible if:
	- the device shows visible damage,
	- the device no longer functions and
	- after being stored under unfavourable conditions for a long period of time or
	- it has been subjected to considerable stress in transit
- You should also take heed of the additional safety instructions in each chapter of the operating instructions of the connected devices.
- Never switch the device on immediately after it has been taken from a cold to a warm environment. Condensation that forms might destroy your device. Allow the device to reach room temperature before switching it on.

## **Miscellaneous**

- Repair works must only be carried out by a specialist/ specialist workshop.
- If you have queries about handling the device, that are not answered in this operating instruction, our technical support is available under the following address and telephone number: Voltcraft®, 92242 Hirschau, Lindenweg 15, Germany, phone 0180 / 586 582 7

## **4. OPERATING ELEMENTS**

![](_page_2_Figure_39.jpeg)

5. USB plug 6. Zoom key 7. Snapshot key

8. Camera head with LED light

- 1. Magnetic top, mirror top or hook top
- 2. Gooseneck

**Version 01/12**

- 3. Brightness control for LED light
- 4. Handle

## **5. System requirements**

- Pentium® III 200 MHz or higher
- At least 32 MB RAM
- 40 MB free hard disc memory CD or DVD drive
- 
- System requirement: Microsoft® Windows 98, ME, 2000, XP, Vista™, Windows 7

## **6. Initial operation**

- 1. Connect the USB plug of the endoscope to a free USB port of your computer.
- 2. Switch on the computer and start the operating system.
- 3. Insert the CD supplied in your CD or DVD drive.
- 

The program can only be installed by a person with administrator's rights within the computer system. Consult your system administrator if you encounter any problem during installation.

- 4. If the installation does not start automatically, go to your CD-ROM drive and double-click "Super\_Telescope.exe" to open it.
- 5. Connect the endoscope to the computer when prompted during installation.
- 6. If the "Windows Logo Test" appears, confirm it by clicking on "Continue anyway". This test only indicates that Windows® does not recognise the software.
- 7. For normal users, select "Complete" for automatic and full installation. For advanced computer users, you can select "Custom" for setting the installation location and the components to be installed. Click "Next" to continue.
- 8. The installation process is finished. Restart the computer, if necessary.

## **7. Operation**

![](_page_2_Picture_62.jpeg)

**The application program "AMCAP" is a universal program for different devices. All menu points not described in this operating manual are not included in the functional range of the endoscope.**

**The endoscope must only be used for inspections on de-energised equipment. The camera head is made of metal and may lead to short-circuits. For safety reasons, de-energise all plant components prior to each inspection.**

- 1. Switch on the computer and start the operating system.
- 2. Connect the endoscope with the computer.
- 3. Start the program "AMCAP". You can find this program on the desktop or via the button "Start, All Programs" under the folder "USB2.0 PC Camera".
- 4. If another USB camera is already installed, this can lead to error messages during the program start-up. In this case, select the driver "Generic USB Controller Interface (AVS)" under the menu point "Devices" in the main menu. All installed devices are displayed under this menu point.
- 5. For additional camera effects, start the program "PAC Tray" as well. You can find this program
- on the desktop.
- 6. The camera picture is displayed.
- 7. Right-click on the icon of the program "PAC Tray" to set the additional effects.

![](_page_2_Picture_945.jpeg)

8. Via the controller "3" the camera brightness can be adjusted.

## **Main menu bar**

![](_page_3_Picture_464.jpeg)

Under the main window, the amount of the recorded images is displayed in the status line.

![](_page_3_Picture_3.jpeg)

The supplied driver is "TWAIN32 compatible". Thus, the camera can be operated with every program that supports this interface.

#### **Snapshot**

- 1. In order to save individual pictures, press the key "7" on the endoscope. Another window opens displaying the snapshot image.
- 2. Under the menu point "File" you can save the picture (Save) or discard and exit (Exit).
- 3. Under the menu point "Rotate orientation" you can rotate the picture.

![](_page_3_Picture_9.jpeg)

The snapshot function can only be carried out with administrator rights. Contact your system administrator for this.

#### **Digital zoom**

Press the "6" key to zoom in. The zoom can go up in four steps, then returns to the original zoom level.

#### **Accessories - Magnetic top, mirror top and hook top**

![](_page_3_Picture_14.jpeg)

To install an accessory, open it gently and mount it on the camera head. Do not bend accessories excessively when opening. This could break the part.

#### **Magnetic top**

The magnetic top can be used to search for and find lost metal parts.

#### **Mirror top**

The mirror top can extend the sight of the endoscope into some places which are difficult to access for the camera head.

#### **Hook top**

The hook top can help you grasp a tiny piece of object.

## **8. Maintenance and Cleaning**

The product requires no servicing on your part apart from occasional cleaning. Use a soft, antistatic and lint free cloth for cleaning.

Rinse the gooseneck of the endoscope carefully with clean water after each application in liquids and dry it before storing it in the case.

## **9. DISPOSAL**

![](_page_3_Picture_26.jpeg)

Electronic devices are recyclable waste and must not be disposed of in the household waste.

At the end of its service life, dispose of the product according to the relevant statutory regulations.

## **10. TECHNICAL DATA**

![](_page_3_Picture_465.jpeg)

#### **Legal notice**

These operating instructions are a publication by Voltcraft®, Lindenweg 15, D-92242 Hirschau/Germany, Phone +49 180/586 582 7 (www.voltcraft.de).

All rights including translation reserved. Reproduction by any method, e.g. photocopy, microfilming, or the capture in electronic data processing<br>systems require the prior written approval by the editor. Reprinting, also i

![](_page_4_Picture_0.jpeg)

# **MODE D`EMPLOI**

# **BS-15 ENDOSCOPE**

**Nº de commande 12 33 00**

# **1. UTILISATION PRÉVUE**

Lié à un ordinateur. l'endoscope est une aide technique visuelle pour la recherche optique d'erreurs et pour l'inspection de systèmes et d'installation qui se trouvent hors tension. La connexion de l'endoscope se fait via interface USB. Grâce à son col de cygne flexible, la caméra couleur à l'extrémité de l'appareil peut être amenée à des endroits difficilement accessibles. Deux diodes électroluminescentes blanches permettent des prises de vue même dans des zones complètement noires. Trois accessoires sont inclus pour agrandir l'image ou vous aider à rechercher/récupérer de minuscules objets.

Le col de cygne et la tête de caméra sont étanches à l'eau et conçus pour l'utilisation dans des liquides aqueux (pas d'acides ou de liquides basiques). La profondeur d'immersion maximale est de 66 cm. La poignée ne doit pas être exposée à l'humidité ou immergée dans des liquides. L'alimentation électrique se fait via l'interface USB.

La conversion et/ou la modification non autorisées de l'appareil ne sont pas permises pour des raisons de sécurité et d'approbation (CE). Tout usage autre que celui décrit ci-dessus est interdit, peut endommager le produit et poser des risques tels que courts-circuits, incendies, chocs électriques, etc. Prière de lire attentivement le mode d'emploi et de le conserver à titre de référence.

## **2. Contenu d'emballage**

- Endoscope
- **Embout magnétique**
- **Mallette**
- **Fmbout miroir** Embout crochet
- • Mode d'emploi

# **3. CONSIGNES DE SÉCURITÉ**

![](_page_4_Picture_15.jpeg)

**Nous déclinons toute responsabilité en cas de dommages matériels ou de blessures dans le cas où cet appareil aurait été maltraité de quelque façon que ce soit ou endommagé du fait d'une mauvaise utilisation ou d'un non respect de ce mode d'emploi. La garantie en serait d'ailleurs annulée!**

CD contenant logiciel et pilote

**Le point d'exclamation attire l'attention sur une information importante dont il convient de tenir compte impérativement.**

## **Personnes / Produit**

- Si vous raccordez ce produit à d'autres appareils, consultez le mode d'emploi et les consignes de sécurité de ces autres appareils.
- Ce produit ne doit pas être exposé à des températures extrêmes, aux rayons directs du soleil ou à d'intenses vibrations.
- Rangez l'endoscope toujours dans la mallette quand vous ne l'utilisez pas. Des surfaces sensibles (encaustique, etc.) peuvent avoir des réactions chimiques au contact avec le boîtier.
- Evitez des fortes sollicitations mécaniques et des vibrations. Le rayon minimum de courbure ne doit pas être inférieur à 6 cm.
- Tenir l'appareil hors de portée des enfants. Ceci n'est pas un jouet.
- Veillez à ne pas laisser le matériel d'emballage à la portée de tous. Il pourrait devenir un jouet dangereux pour les enfants.
- Sur les sites industriels, il convient d'observer les mesures de prévention d'accidents relatives aux installations et aux matériels électriques des associations préventives des accidents de travail.
- Plongez seulement la tête de caméra et le col de cygne dans des liquides sans tension. La profondeur d'immersion ne doit pas dépasser 96 cm.
- Lorsqu'un fonctionnement sans risques de l'appareil n'est plus assuré, mettez-le hors service et veillez à ce qu'il ne puisse plus être remis en service involontairement. Le fonctionnement sans risque n'est plus assuré lorsque :
- l'appareil présente des dommages visibles,
- l'appareil ne fonctionne plus et
- l'appareil a été stocké durant une période prolongée dans des conditions défavorables, si l'appareil a été transporté dans des conditions défavorables.
- Tenez également compte des consignes de sécurité supplémentaires de chaque chapitre de ce mode d'emploiainsi que des modes d'emploi des appareils connectés.
- Ne mettez jamais immédiatement en marche le produit lorsqu'il vient d'être transporté d'une pièce froide à une pièce chaude. L'eau de condensation qui en résulte peut, dans des conditions défavorables, détruire l'appareil. Attendez que l'appareil non branché ait atteint la température ambiante.

#### **Divers**

**Version 01/12**

- La réparations ou de réglages ne peuvent être effectués que par un spécialiste ou un atelier spécialisé.
- L'appareil de mesure pour lesquelles vous ne trouvez pas de réponses dans le présent mode d'emploi, nos support technique se tient volontiers à votre disposition à l´adresse et au numéro de téléphone suivants:

Voltcraft®, Lindenweg 15, D-92242 Hirschau, Tél. 0180/586 582 7.

## **4. ELÉMENTS DE FONCTIONNEMENT**

![](_page_4_Figure_38.jpeg)

- 1. Embout magnétique, miroir ou crochet 2. Col de cygne
- 5. Connecteur adaptateur USB 6. Touche zoom
- 3. Bouton de réglage pour la luminosité de la DEL 7. Touche our prise instantanée 8. Tête de caméra avec DEL
- 4. Poignée

## **5. Configuration minimale du système**

- Pentium® III 200 MHz ou plus élevé
- au moins 32 MB RAM
- 40 MB espace disque dur disponible
- Lecteur de CD ou de DVD
- Système requis : Microsoft® Windows 98, ME, 2000, XP, Vista™, Windows 7

# **6. Première mise en service**

- 1. Veillez à ce que l'endoscope ne soit pas branché.
- 2. Mettez votre ordinateur en marche et lancez le système d'exploitation.
- 3. Insérez le CD fourni dans votre lecteur de CD ou de DVD.

![](_page_4_Picture_53.jpeg)

Le programme ne peut être installé que par une personne disposant de droits d'administrateur au sein du système informatique. Prière de consulter l'administrateur de votre système en cas de problèmes lors de l'installation.

- 4. Si l'installation ne démarre pas automatiquement, aller au lecteur de CD-ROM et cliquer deux fois sur « Super\_Telescope.exe » pour l'ouvrir.
- 5. Branchez l'endoscope à l'ordinateur pendant l'installation, lorsque cela vous est demandé.
- 6. Si « Windows Logo Test » apparait, confirmer en cliquant sur « Continue anyway ». Ce test indique uniquement que Windows® ne reconnait pas le logiciel.
- 7. Pour les utilisateurs normaux, sélectionner « Complete » pour une installation automatique et complète. Les utilisateurs plus avancés peuvent sélectionner « Custom » pour choisir l'emplacement de l'installation et les éléments devant être installés. Cliquer sur « Next » pour continuer.
- 8. Le processus d'installation est terminé. En cas de besoin, redémarrer l'ordinateur.

# **7. Mise en service**

![](_page_4_Picture_61.jpeg)

**Le programme d'application « AMCAP » est un programme universel pour différents appareils. Toutes les options de menu qui ne sont pas décrites dans le présent mode d'emploi n'appartiennent pas aux fonctions de l'endoscope. Utilisez l'endoscope uniquement dans des installation hors tension. La tête de caméra est en métal et peut provoquer des court-circuits. Avant toute** 

**inspection, pour des raisons de sécurité, mettez tous les composants de l'installation hors tension.** 

- 1. Mettez votre ordinateur en marche et lancez le système d'exploitation.
- 2. Connectez l'endoscope à l'ordinateur.
- 3. Lancez le programme « AMCAP ». Vous le trouvez sur le bureau ou dans le tableau de commande « Start, Tous les programmes » dans le fichier « USB2.0 PC Camera ».
- 4. Si une autre caméra USB est déjà installée, un message d'erreur peut apparaître lors du démarrage du programme. Sélectionnez alors dans l'option de menu principal « Devices » le pilote « Generic USB Controller Interface (AVS) ». Tout le matériel installé est affiché dans cette option de menu.
- 5. Pour obtenir des effets de caméra supplémentaires, démarrer également le programme « PAC Tray ». Vous pouvez trouver ce programme sur le dessus de bureau.
- 6. L'image de la caméra s'affiche.
- 7. Cliquer à droite sur l'icône du programme « PAC Tray » pour régler les effets supplémentaires.

![](_page_4_Picture_840.jpeg)

![](_page_5_Picture_615.jpeg)

8. Au moyen du bouton « 3 », l'éclairage de la caméra peut être réglé.

#### **Barre de menu principal**

![](_page_5_Picture_616.jpeg)

En dessous de l'image principale, le nombre d'images enregistrées est indiqué dans la barre d'état.

![](_page_5_Picture_5.jpeg)

Le pilote fourni est compatible avec « TWAIN32 ». La caméra peut ainsi fonctionner avec tout programme qui prend en charge cette interface.

## **Instantané**

- 1. Pour enregistrer des instantanés, appuyez sur la touche « 7 » de l'endoscope. Une fenêtre supplémentaire s'ouvre et la prise de vue instantanée est affichée.
- 2. Dans l'option de menu « File » vous pouvez sauvegarder l'image (Save) ou la rejeter et terminer (Exit).
- 3. Dans l'option de menu « Rotate Orientation », l'image peut être tournée.

![](_page_5_Picture_11.jpeg)

La fonction snapshot ne peut être exécutée qu'avec les droits d'administrateur. Adressez-vous pour cela à votre administrateur système.

### **Zoom numérique**

Appuyer sur la touche « 6 » pour augmenter le zoom. Il y a quatre niveaux de zoom ; par la suite, il revient au niveau de zoom original.

#### **Accessoires – Embout magnétique, embout miroir et embout crochet**

![](_page_5_Picture_16.jpeg)

Pour installer un accessoire, l'ouvrir délicatement et le fixer sur la tête de la caméra. Ne pas plier excessivement les accessoires lors de leur ouverture. Ceci pourrait entraîner la rupture de la pièce.

## **Embout magnétique**

L'embout magnétique peut être utilisé pour rechercher et récupérer des pièces métalliques égarées.

#### **Embout miroir**

L'embout miroir permet d'étendre la vision de l'endoscope aux endroits difficilement accessibles pour la tête de la caméra.

#### **Embout crochet**

L'embout crochet permet de récupérer un minuscule objet.

## **8. Maintenance et nettoyage**

Hormis un nettoyage occasionnel, l'appareil ne nécessite pas d'entretien. Utilisez pour le nettoyage un chiffon doux, antistatique qui ne pluche pas.

Après chaque utilisation dans des liquides, rincez bien le col de cygne de l'endoscope avec de l'eau claire et séchez-le avant de le ranger dans la mallette.

## **9. ELIMINATION DES DÉCHETS**

![](_page_5_Picture_28.jpeg)

Les appareils électroniques sont des matériaux recyclables et ne doivent pas être éliminés avec les ordures ménagères.

En fin de vie, éliminez l'appareil conformément aux dispositions légales en vigueur.

# **10. CARACTÉRISTIQUES TECHNIQUES**

![](_page_5_Picture_617.jpeg)

#### **Informations légales**

Ce mode d'emploi est une publication de la société Voltcraft®, Lindenweg 15, D-92242 Hirschau/Allemagne, Tél. +49 180/586 582 7 (www.voltcraft.de).

Tous droits réservés, y compris de traduction. Toute reproduction, quelle qu'elle soit (p. ex. photocopie, microfilm, saisie dans des installations de<br>traitement de données) nécessite une autorisation écrite de l'éditeur. Ce mode d'emploi correspond au niveau technique du moment de la mise sous presse. Sous réserve de modifications techniques et de l'équip

**© Copyright 2012 by Voltcraft®**

![](_page_6_Picture_0.jpeg)

**GEBRUIKSAANWIJZING**

# **BS-15 ENDOSCOOP**

**Bestnr. 12 33 00**

# **1. BEDOELD GEBRUIK**

De endoscoop is - aangesloten op een computer - een visueel hulpmiddel bij het optisch opsporen van defecten en bij het inspecteren van spanningloze installaties en inrichtingen. De endoscoop wordt via een USB-interface aangesloten. De kleurencamera is dankzij de buigzame zwanenhals aan de punt van het apparaat ook in moeilijk toegankelijke posities te brengen. Twee witte lichtgevende dioden maken het ook mogelijk in absoluut donkere zonesopnamen te maken. Er worden drie accessoires meegeleverd om het zicht te verbeteren, of om te helpen bij het zoeken naar/vastpakken van kleine objecten.

De zwanenhals en de camerakop zijn waterdicht en geschikt voor gebruik in waterige vloeistoffen (geen zuren of logen). De onderdompeldiepte bedraagt maximaal 66 cm. Stel de greep niet bloot aan vocht, respectievelijk dompel hem niet onder. De voeding verloopt via de USB-interface

Het eigenhandig ombouwen en/of veranderen van het product is niet toegestaan om veiligheidsen keuringsredenen (CE). Een andere toepassing dan hierboven beschreven, is niet toegestaan en kan leiden tot beschadiging van het product. Daarnaast bestaat het risico van bijv. kortsluiting, brand, elektrische schokken, enz. Lees de gebruiksaanwijzing grondig en bewaar deze voor raadpleging in de toekomst.

## **2. Leveringsomvang**

- Endoscoop
- **Magneettip**
- **Spiegeltip**
- **Haaktin**
- CD met programmatuur en stuurprogramma
- Koffer en Gebruiksaanwijzing
- Gebruiksaanwijzing

## **3. VEILIGHEIDSINSTRUCTIES**

**Wij zijn niet verantwoordelijk voor schade aan eigendom of lichamelijke letsels indien het product verkeerd gebruikt werd op om het even welke manier of beschadigd werd door het niet naleven van deze bedieningsinstructies. De waarborg vervalt dan!**

**Het uitroepteken geeft belangrijke informatie aan voor deze bedieningsinstructies waaraan u zich strikt moet houden.**

## **Personen / Product**

- Indien gebruikt met andere toestellen, volg dan de bedieningsinstructie en veiligheidsnotities van het aangesloten toestel.
- Het product mag niet blootgesteld worden aan extreme temperaturen, rechtstreeks zonlicht, intense trillingen of vocht.
- Leg de endoscoop steeds in de koffer weg als u het apparaat niet gebruikt. Gevoelige oppervlakken (meubellakken en dergelijke) kunnen chemisch reageren op de behuizing.
- Vermijd een zware mechanische belasting respectievelijk trillingen. Onderschrijdt de minimalebuigstraal van 6 cm niet.
- Houd het apparaat buiten het bereik van kinderen. Het is geen speelgoed.
- Laat verpakkingmateriaal niet achteloos slingeren. Dit kan voor kinderen gevaarlijk speelgoed zijn.
- Neem in bedrijfsomgevingen de ongevalspreventievoorschriften, bedrijfsverenigingen voor elektrische installaties en bedrijfsmiddelen, in acht.
- Houd enkel de camerakop en de zwanenhals in de spanningloze vloeistoffen. De onderdompeldiepte mag niet groter zijn dan 96 cm.
- Zet het apparaat uit en beveilig het tegen onbedoeld gebruik, als moet worden aangenomen dat een veilig gebruik niet meer mogelijk is. Ga ervan uit dat een veilig gebruik niet meer mogelijk is indien:
- het apparaat zichtbare beschadigingen vertoont,
- het apparaat niet meer functioneert en
- het langdurig onder ongunstige omstandigheden werd opgeslagen, of
- na zware transportbelastingen.
- • Let op de veiligheidsaanwijzingen in de afzonderlijke hoofdstukken resp. gebruikshandleidingen van de aangesloten toestellen.
- Neem het apparaat nooit meteen in gebruik, nadat het van een koude in een warme ruimte werd gebracht. De condens die daarbij ontstaat kan - onder ongunstige omstandigheden - uw apparaat beschadigen. Laat het apparaat eerst op kamertemperatuur komen zonder hem in te schakelen.

#### **Diversen**

- Reparaties mogen alleen worden uitgevoerd door een vakman/gespecialiseerde onderhoudsdienst.
- Voor vragen over het omgaan met het product, die niet beantwoord worden in deze gebruiksaanwijzing, is onze afdeling technische ondersteuning bereikbaar op het volgende adres en telefoonnummer:

Voltcraft®, 92242 Hirschau, Lindenweg 15, Duitsland, telefoon 0180/586 582 7

## **4. BEDIENINGSELEMENTEN**

![](_page_6_Figure_40.jpeg)

- 1. Magneettip, Spiegeltip of Haaktip 2. Zwanenhals
- 5. USB-aansluitsteker 6. ZoomknopFototoets 7. Camerakop met LED-lamp
- 3. Helderheidsregelaar voor de LED-lamp
- 4. Handgreep

## **5. Systeemvereisten**

- Pentium® III 200 MHz of hoger
- ten minste 32 MB RAM
- 40 MB vrije geheugencapaciteit op een harde schijf
- CD- of DVD-speler
- Systeemeisen: Microsoft® Windows 98, ME, 2000, XP, Vista™, Windows 7

## **6. Eerste ingebruikname**

- 1. Let erop, dat de endoscoop niet mag zijn aangesloten.
- 2. Schakel uw computer in en start het besturingsysteem op.
- 3. Plaats de meegeleverde CD in uw CD- of DVD-speler.

![](_page_6_Picture_55.jpeg)

Het programma kan alleen worden geïnstalleerd door een persoon met administratieve rechten voor het computersysteem. Neem contact op met uw systeemadministrateur als u problemen ondervindt tijdens installatie.

- 4. Als de installatie niet automatisch start, gaat u naar uw CD-ROM drive en dubbelklikt u op "Super\_Telescope.exe" om het te openen.
- 5. Sluit de endoscoop tijdens de installatieprocedure, zodra daarom wordt gevraagd, aan op de computer.
- 6. Als het venster "Windows Logo Test" verschijnt, bevestig dit dan door te klikken op "Continue anyway". Deze test geeft alleen maar aan dat Windows® de software niet herkent.
- 7. Voor normale gebruikers selecteert u "Complete" voor automatische en volledige installatie. Voor geavanceerde computergebruikers kunt u "Custom" selecteren voor het selecteren van de locatie van de installatie en de te installeren componenten. Klik op "Next" om verder te gaan.
- 8. Het installatieproces is klaar. Indien nodig sluit u de computer af en start u deze opnieuw op.

## **7. Ingebruiknemen**

![](_page_6_Picture_63.jpeg)

**Het applicatieprogramma "AMCAP" is een universeel programma voor verschillende apparaten. Alle menu-items die niet in de gebruiksaanwijzing zijn beschreven behoren niet tot de functionaliteit van de endoscoop.** 

**De endoscoop mag enkel in spanningloze installatie voor inspectie wordengebruikt. De camerakop is van metaal gemaakt en kan aanleiding tot kortsluitingen geven. Schakel daarom voorafgaand aan iedere inspectie - om redenen van veiligheid - de onderdelen van de installatie spanningloos.** 

- 1. Schakel uw computer in en start het besturingsysteem op.
- 2. Sluit de endoscoop op de computer aan.
- 3. Start het programma "AMCAP". U vindt deze op het bureaublad of via het keuzescherm "Start, Alle Programmas" in de map "USB2.0 PC Camera".
- 4. Als al een andere USB-camera is geïnstalleerd, kan een foutmelding verschijnen bij het opstarten van het programma. Kies dan in het hoofdmenu "Devices" het stuurprogramma "Generic USB Controller Interface (AVS)". Dit menu toont alle geïnstalleerde apparaten
- 5. Start voor extra camera-effecten ook het programma "PAC Tray". U kunt dit programma op uw desktop vinden.
- 6. Het camerabeeld wordt getoond.
- 7. Rechtermuisklik op het pictogram van het programma "PAC Tray" om de extra effecten in te stellen.

![](_page_6_Picture_670.jpeg)

![](_page_6_Picture_74.jpeg)

![](_page_7_Picture_535.jpeg)

8. Stel de cameraverlichting in met behulp van regelaar '3'.

## **Hoofdmenu-overzicht**

![](_page_7_Picture_536.jpeg)

Een statusregel onder het hoofdbeeld toont het aantal geregistreerde beelden.

![](_page_7_Picture_5.jpeg)

Het meegeleverde stuurprogramma is "TWAIN32-compatibel". De camera is daarom met elk programma, dat deze interface ondersteunt, te gebruiken.

### **Foto**

- 1. Om afzonderlijke foto's te kunnen opslaan drukt u toets "7" op de endoscoop in. Een ander venster met de foto opent.
- 2. Onder menu-item "File" kunt u de foto opslaan(Save) of annuleren en afsluiten (Exit).
- 3. Onder het menu-item "Rotate Orientation" kunt u de foto roteren

![](_page_7_Picture_11.jpeg)

De snapshotfunctie kan alleen met administrator-rechten worden uitgevoerd. Neem daarvoor contact op met de systeemadministrator.

#### **Digitale zoom**

Druk op knop "6" om in te zoomen. Er zijn vier zoomniveaus; daarna wordt teruggekeerd naar het oorspronkelijke zoomniveau.

#### **Accessoires – Magneettip, spiegeltip en haaktip**

![](_page_7_Picture_16.jpeg)

Open het betreffende accessoire voorzichtig om dit te installeren en monteer het op de camerakop. Verbuig de accessoires niet overmatig tijdens het openen. Anders kan het onderdeel afbreken.

#### **Magneettip**

De magneettip kan worden gebruikt voor het zoeken en oppakken van metalen onderdelen.

### **Spiegeltip**

De spiegeltip kan het zicht van de endoscoop vergroten op plaatsen die moeilijk bereikbaar zijn voor de camerakop.

#### **Haaktip**

De haaktip dient als hulpmiddel voor het oppakken van een klein object.

## **8. Onderhoud en schoonmaken**

Afgezien van een incidentele schoonmaakbeurt is het apparaat onderhoudsvrij. Gebruik voor het schoonmaken een zachte, antistatische en pluisvrije doek.

Spoel - na elk gebruik in vloeistoffen - de zwanenhals van de endoscoop grondig af met schoon water en droog de zwanenhals alvorens deze in de koffer op te bergen.

## **9. VERWIJDERING**

![](_page_7_Picture_28.jpeg)

Elektronische apparaten zijn recyclebare stoffen en horen niet bij het huisvuil. Als het product niet meer werkt, moet u het volgens de geldende wettelijke bepalingen voor afvalverwerking inleveren.

## **10. TECHNISCHE GEGEVENS**

![](_page_7_Picture_537.jpeg)

#### **Colofon**

eing is een publicatie van de firma Voltcraft®, Lindenweg 15, D-92242 Hirschau/Duitsland, Tel. +49 180/586 582 7 Deze gebruiksaan<br>(www.voltcraft.de)

Alle rechten, vertaling inbegrepen, voorbehouden. Reproducties van welke aard dan ook, bijvoorbeeld fotokopie, microverfilming of de registratie in<br>elektronische gegevensverwerkingsapparatuur, vereisen de schriftelijke toe erkingsapparatuur, vereisen de schriftelijke toestemming van de uitgever. Nadruk, ook van uittreks Deze gebruiksaanwijzing voldoet aan de technische stand bij het in druk bezorgen. Wijziging van techniek en uitrusting voorbehouden. **© Copyright 2012 by Voltcraft®**